# LABNAF REPOSITORIES 7 - OVERVIEW

A Labnaf repository contains structured strategy and architecture content. It covers the entire enterprise visualization and transformation modeling value chain, with end-to-end traceability.

Strategy and architecture data are captured using one single language, that is the Labnaf language.

It can also contain and trace down into detailed design and implementation content. The sample repository contains some examples. Design and implementation data are captured using UML and any specific implementation code.

Hence, to cover the entire transformation process, you only need one model repository and two modeling languages (Labnaf and UML), cross-discipline communication and collaboration gets much straightforward.

# **PACKAGE CONTENT**

# ROOT FOLDER

The exact content depends on the Labnaf software and edition. Each provides a specific set of repositories.

**See the [Labnaf product editions](https://www.labnaf.one/ln-content/products/Labnaf_Product_Editions_And_Pricing.pdf) for details.**

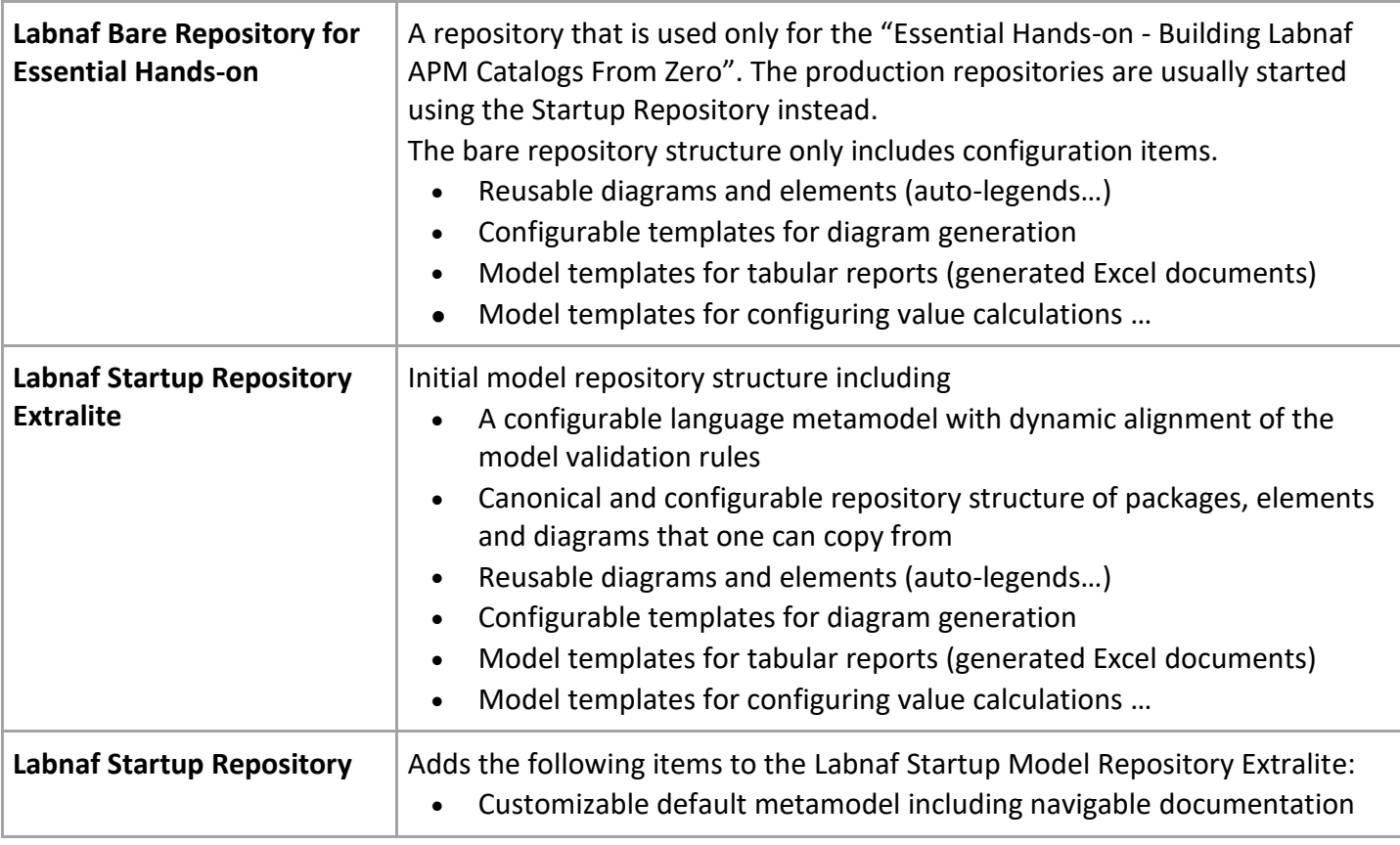

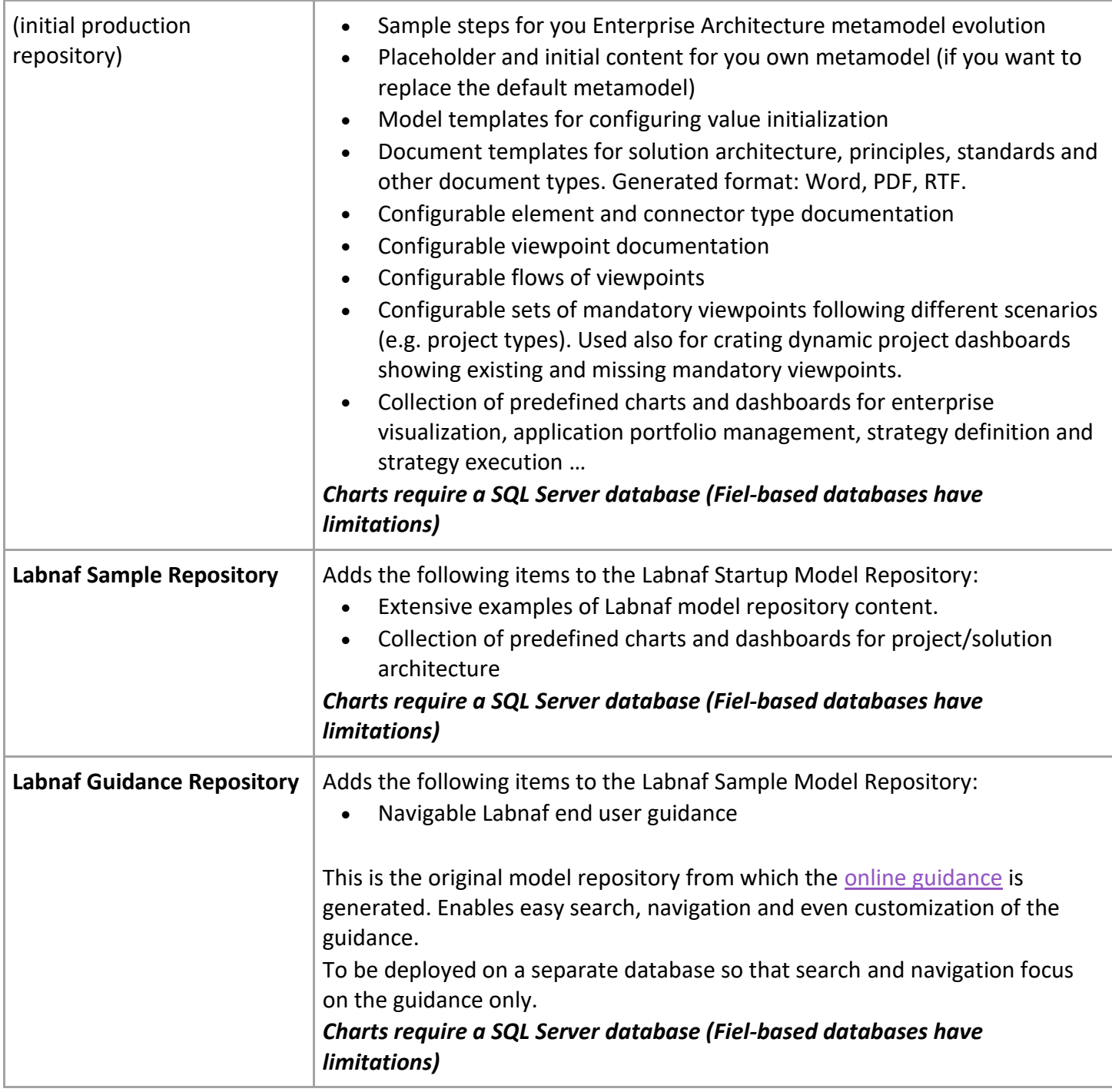

# **Sample and Guidance Repositories contain features that rely on SQL Server**

The Sample Repository and the Guidance Repository contain a set of sample models for educational purpose and for demos.

They also includes a "[Canonical repository structur](http://www.labnaf.one/guidance/index.html?guid=8E24A12E-85BB-4df6-9491-D278B5BD7517)e" (that you can cut and paste from at any level)

#### **The following features in these repositories database are designed for SQL Server.**

- Value calculation
- Value initialization
- Some heat maps

File-based repositories do not provide SQL capabilities needed to properly support these features.

If you want to use or evaluate these features, please transfer the provided file-based repositories to a SQL Server database.

Please look for the feature "Create a Project in a SQL Server Database" in the [Sparx Systems' Enterprise Architect](https://sparxsystems.com/) documentation.

# DOC (FOLDER)

Labnaf Documentation and pointers to on-line documentation

#### SAMPLE CUSTOM PROPERTIES (FOLDER)

Sample [Tagged Value Type](https://sparxsystems.com/enterprise_architect_user_guide/16.1/modeling_frameworks/tagged_value_types.html) definitions and relate[d Template Package](https://sparxsystems.com/enterprise_architect_user_guide/16.1/modeling_fundamentals/using_element_templates.html) content that you can import in your repository.

Each pair of corresponding files is stored in a specific sub-folder.

#### **To import Tagged Value types**

- Select the Sparx EA option [Import Reference Data](https://sparxsystems.com/enterprise_architect_user_guide/16.1/the_model_repository/importrefdata.html)
- Select the Tagged\_Value\_Types.xml file
- Click on "Tagged Value Types"
- Press Import
- Select the optio[n UML Types > Tagged Value](https://sparxsystems.com/enterprise_architect_user_guide/16.1/modeling_frameworks/create_tagged_values.html) Types to see or manually modify the list of tagged value types.

#### **To import a template package**

#### SAMPLE\_GENERAL\_TYPES (FOLDER)

A set of "General Types" values that can be imported in your repository, as an alternative to the default Sparx Enterprise Architect general types.

Example for Requirements Priorities: Must Have, Should Have, Could Have, Won't Have (for now), ?

#### **To import general types,**

- Select the Sparx EA option [Import Reference Data](https://sparxsystems.com/enterprise_architect_user_guide/16.1/the_model_repository/importrefdata.html)
- Select the input xml file
- Select "Priority Types"
- Press Import

# **USING THE REPOSITORIES**

Once **Sparx Enterprise Architect** and the **Labnaf Addin** have been installed, you can simply double-click on one of these repositories to open it.

#### USING THE SAMPLE AND GUIDANCE REPOSITORIES

The sample and guidance repository can be used

- for educational purpose as it contains severa[l sample models.](http://www.labnaf.one/guidance/index.html?guid=CD6AB93F-101C-447f-A75C-68B8FE6D80FB)
- for demos including
	- o On demand diagram generation (from the user interface)
	- o Labnaf PowerShell execution (running or scheduling commands)
- to copy model repository substructures that you can paste in your own repository

#### USING A STARTUP REPOSITORY

A startup repository is the initial state of your shared production repository.

You can quickly start modeling using the **StartupRepository** or **StartupRepository** Extralite repository.

[The general Labnaf Product Installation document guides you through the installation of a startup repository on a SQL Server DBMS](https://www.labnaf.one/EndUserMaterial/Labnaf%20Product%20Installation%20Overview.pdf)  [repository.](https://www.labnaf.one/EndUserMaterial/Labnaf%20Product%20Installation%20Overview.pdf)

You can also use the **Labnaf Customization Workbench** and the **Labnaf PowerShell** to conduct and schedule miscellaneous tasks. For example:

- Import existing content from models or from raw data
- Transform the content from/to any other language including ArchiMate, BPMN, SysML, UML…
- Define new element properties for example application contact data
- Calculate some data automatically, for example application, or process complexity
- Assign individuals to specific catalogs, projects or functional domains
- Validate the model content, on demand or periodically, and automatically send error emails messages to the assigned individuals
- Change the metamodel in one click and push one button to make it your new model validation rule
- Make the validation preventive i.e. users can not enter invalid model content
- Publish your architecture data in Word format on demand or periodically
- Model Excel document templates including properties, tagged values and consolidated relationship matrices.
- Generate the Excel documents
- Publish the model repository content into an HTML site that enables email discussions about diagrams
- Periodically backup your repository content into a file-based database. You can use these also to compare repository content to any earlier version.